# **Software**<sup>46</sup>

# **webMethods EntireX**

**IMS Connect RPC Server**

Version 9.6

April 2014

# webMethods EntireX

This document applies to webMethods EntireX Version 9.6.

Specifications contained herein are subject to change and these changes will be reported in subsequent release notes or new editions.

Copyright © 1997-2014 Software AG, Darmstadt, Germany and/or Software AG USA, Inc., Reston, VA, USA, and/or its subsidiaries and/or its affiliates and/or their licensors..

The name Software AG and all Software AG product names are either trademarks or registered trademarks of Software AG and/or Software AG USA, Inc. and/or its subsidiaries and/or its affiliates and/or their licensors. Other company and product names mentioned herein may be trademarks of their respective owners.

Detailed information on trademarks and patents owned by Software AG and/or its subsidiaries is located at http://documentation.softwareag.com/legal/.

Use of this software is subject to adherence to Software AG's licensing conditions and terms. These terms are part of the product documentation, located at http://documentation.softwareag.com/legal/ and/or in the root installation directory of the licensed product(s).

This software may include portions of third-party products. Forthird-party copyright notices and license terms, please referto "License Texts, Copyright Notices and Disclaimers of Third-Party Products". This document is part of the product documentation, located at http://documentation.softwareag.com/legal/ and/or in the root installation directory of the licensed product(s).

#### **Document ID: EXX-IMSCONNECT-96-20140628**

# **Table of Contents**

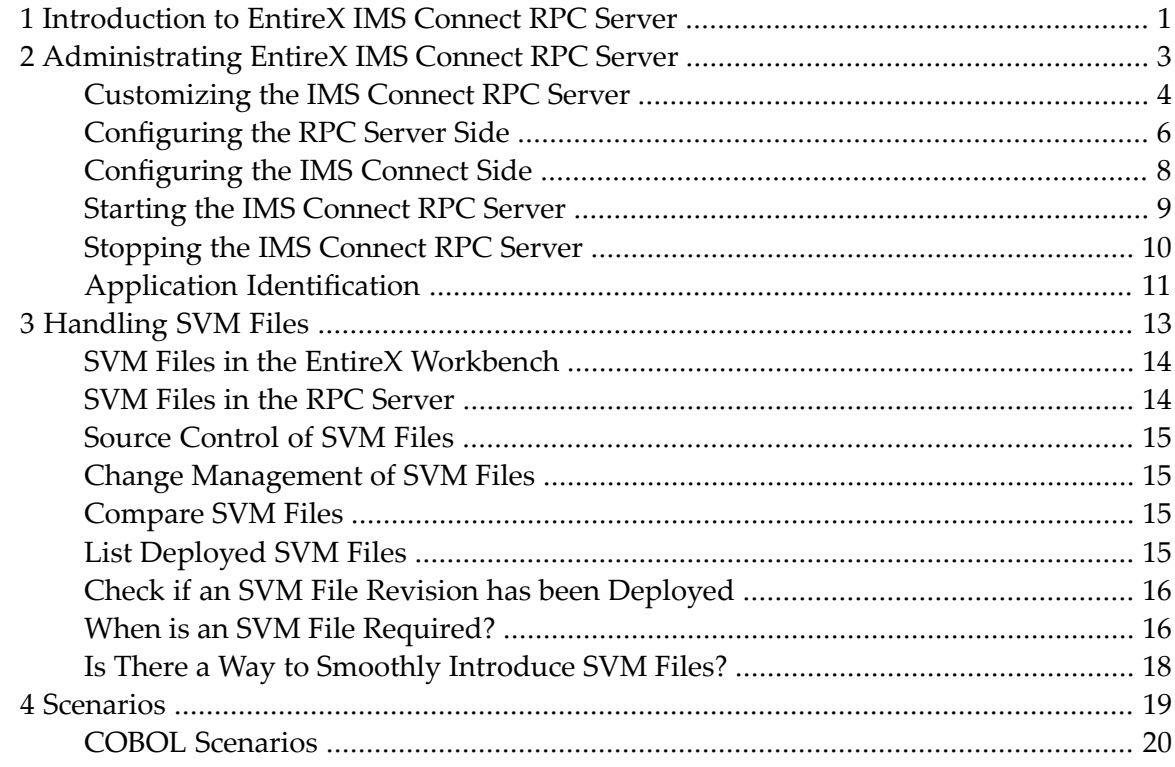

# <span id="page-4-0"></span>**1 Introduction to EntireX IMS Connect RPC Server**

The EntireX IMS Connect RPC Server allows standard RPC clients to communicate with IMS MPP programs running on IMS version 9 and higher. The IMS Connect RPC Servertransforms the RPCs from the clients into messages to IMS Connect v2.2. The IMS Connect RPC Server acts on one side as an RPC server and on the other side as a client for IMS Connect. The IMS Connect RPC Server is a Java-based component that can run on a different host to the one where IMS is running. This allows it to operate with a zero footprint of EntireX on the IMS host.

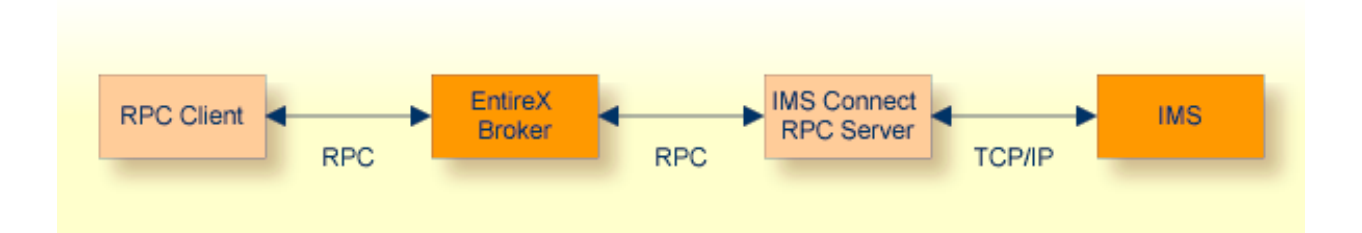

For existing COBOL MPP programs you can use the *Software AG IDL Extractor for COBOL* to generate the IDL file for the RPC clients. The list under *DATA DIVISION Mapping* under *COBOL to IDL Mapping* in the IDL Extractor for COBOL documentation discusses which clauses of COBL syntax are supported and how these are handled by the extractor.

All source COBOL files have to exist locally for the IDL Extractor for COBOL. Remote extraction is not possible if there is no EntireX RPC server (batch or IMS) with extractor service enabled on the IMS host.

The IMS Connect RPC Server supports RPC clients in different programming languages.

# <span id="page-6-0"></span> $\overline{2}$

# **Administrating EntireX IMS Connect RPC Server**

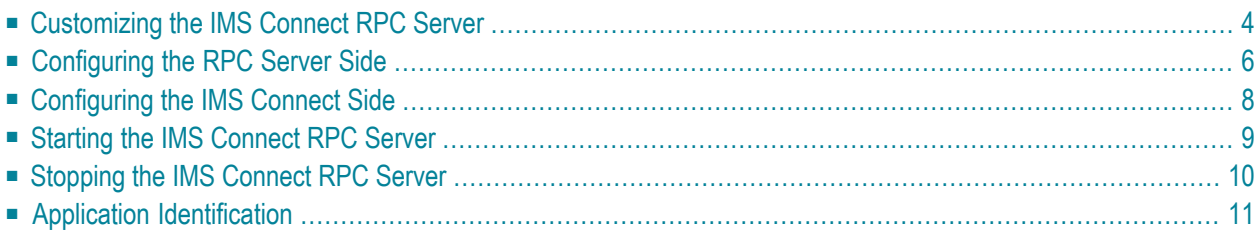

The EntireX IMS Connect RPC Server allows standard RPC clients to communicate with IMS MPP programs running on IMS version 9 and higher. The IMS Connect RPC Server transforms the RPCs from the clients into messages to IMS Connect v2.2. The IMS Connect RPC Server acts on one side as an RPC server and on the other side as a client for IMS Connect. The IMS Connect RPC Server is a Java-based component that can run on a different host to the one where IMS is running. This allows it to operate with a zero footprint of EntireX on the IMS host.

## <span id="page-7-0"></span>**Customizing the IMS Connect RPC Server**

For the setup of the IMS Connect RPC Server there are

- a configuration file and
- scripts to start the IMS Connect RPC Server.

### **Location of the the IMS Connect RPC Server**

The IMS Connect RPC Server is contained in the file *entirex.jar*.

### **The Configuration File**

The default name of the configuration file is *entirex.imsconnect.properties*. The IMS Connect RPC Server searches for this file in the current working directory.

You can set the name of the configuration file with -Dentirex.server.properties= $\langle your\ file$ *name>* with "/" as file separator.

The configuration file contains the configuration for both parts of the IMS Connect RPC Server.

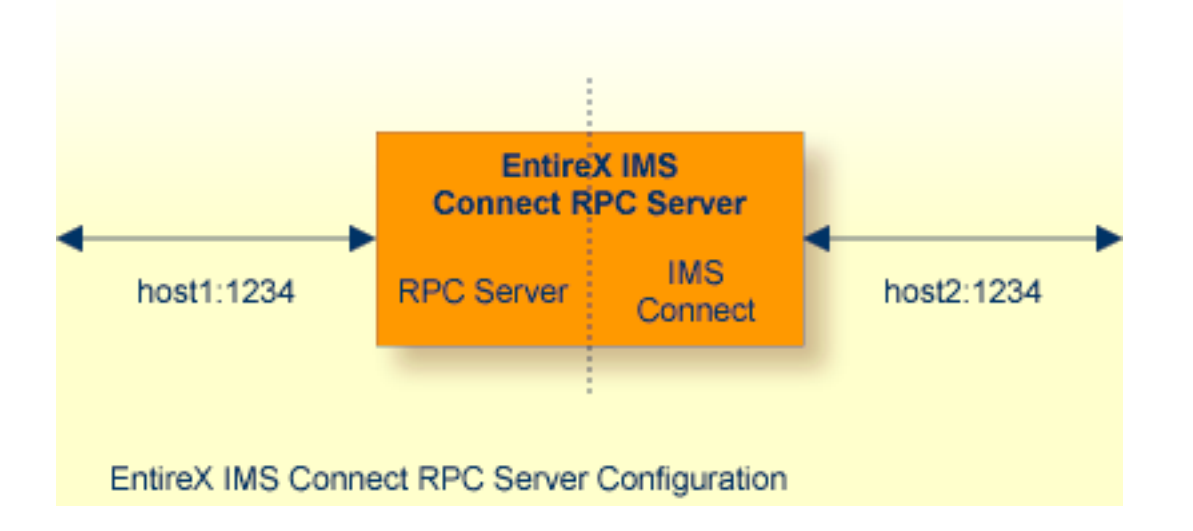

#### **To set up the IMS Connect RPC Server**

- 1 Use the RPC server agent of the System Management Hub.
- 2 Add the IMS Connect RPC Server as an RPC server.

See *Administering the EntireX RPC Servers using System Management Hub* in the UNIX and Windows administration documentation for details.

Or:

Use the scripts to start the IMS Connect RPC Server.

Under Windows, use *imsconnectserver.bat* in the folder *bin* to start the IMS Connect RPC Server. You may customize this file.

Under UNIX, use *imsconnectserver.bsh* in the folder *bin* to start the IMS Connect RPC Server. You may customize this file.

Both scripts use the configuration file *entirex.imsconnect.properties* in the folder *etc*.

#### **Configuring more than one IMS Connect RPC Server**

If you configure more than one IMS Connect RPC Server that connect to the same EntireX Broker, the following items must be distinct:

- The trace output file (property entirex.server.logfile).
- The monitor port for SMH (property entirex.server.monitorport).
- The log for the Windows Service (property entirex.server.serverlog).
- The trace output file of the SMH agent for RPC servers.

## <span id="page-9-0"></span>**Configuring the RPC Server Side**

The RPC server side of the IMS Connect RPC Server is configured like the Java RPC Server. The IMS Connect RPC Server uses the properties that start with "entirex.server".

The RPC server side can adjust the number of worker threads to the number of parallel requests. Use the properties entirex.server.fixedservers, entirex.server.maxservers and entirex.server.minservers to configure this scalability.

- If entirex.server.fixedservers=yes, the number of entirex.server.minservers is started and the server can process this number of parallel requests.
- If entirex.server.fixedservers=no, the number of worker threads balances between entirex.server.minservers and entirex.server.maxservers. This is done by a so-called attach server thread. On startup, the number of worker threads is entirex.server.minservers.

If more than entirex.server.minservers are waiting for requests, a worker thread stops if its receive call times out. The timeout period is configured with entirex.server.waitserver.

Alternatively to the properties, you can use the command-line option. The command-line options have a higher priority than the properties set as Java system properties and these have higher priority than the properties in the configuration file.

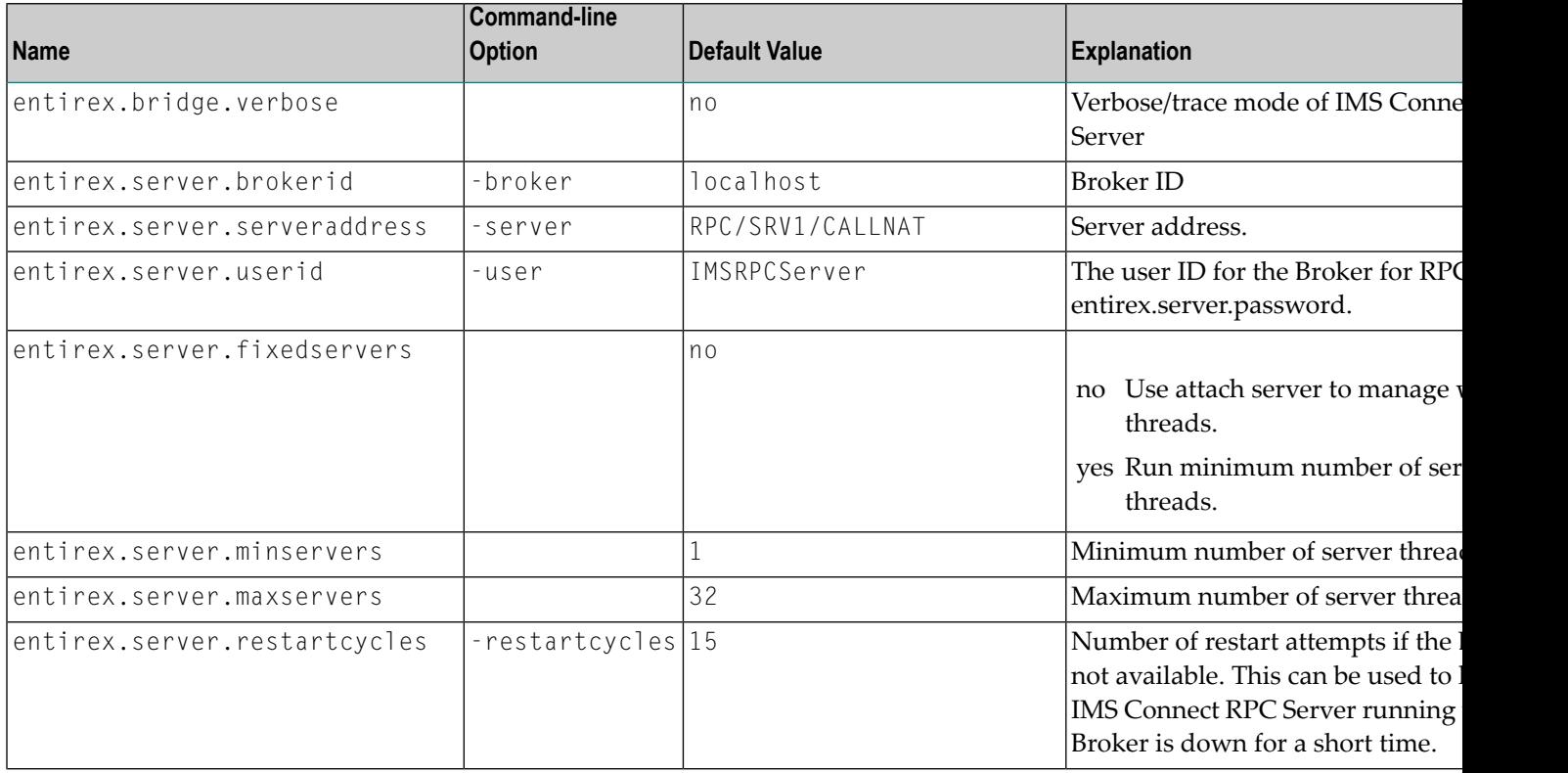

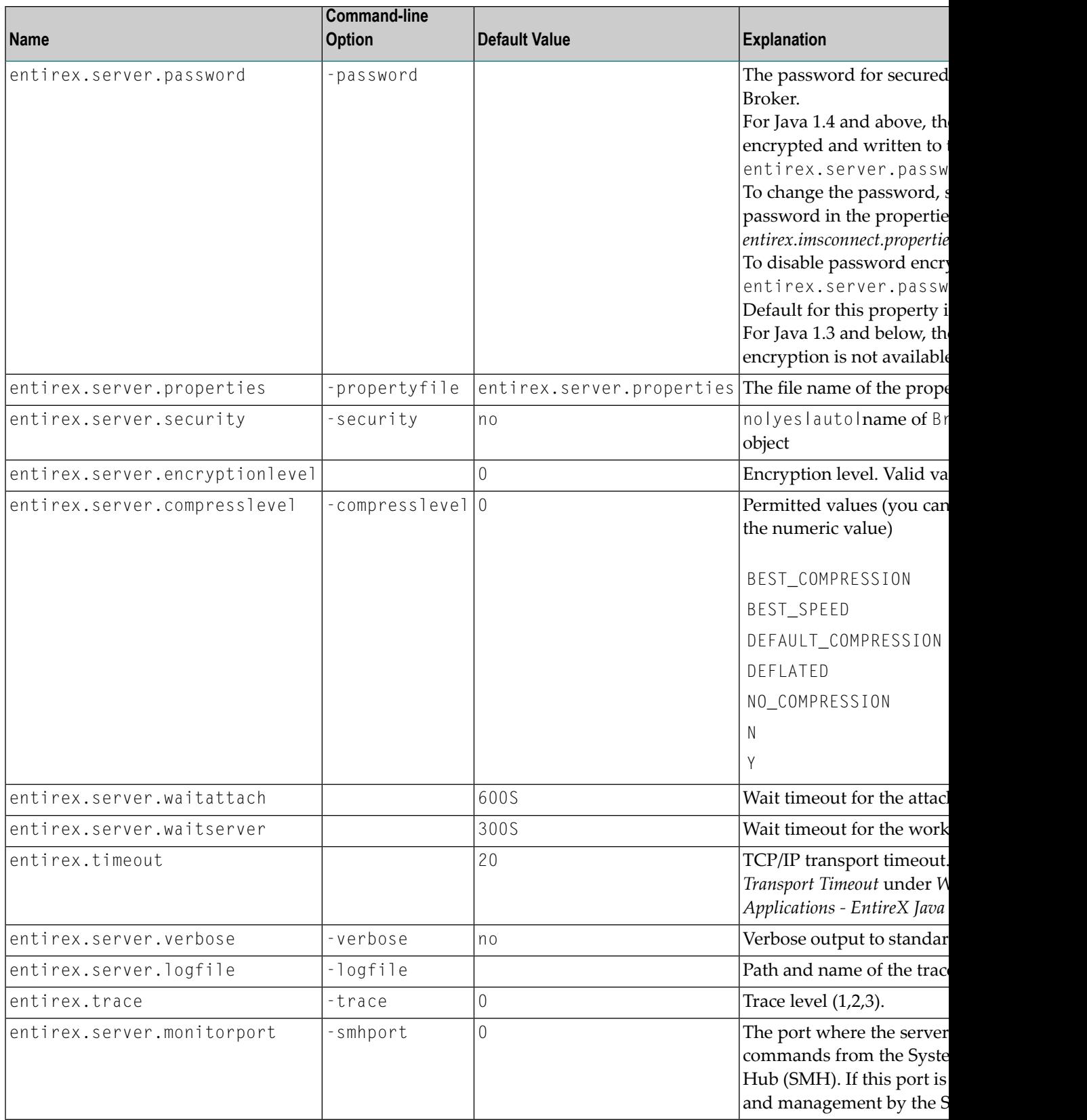

## <span id="page-11-0"></span>**Configuring the IMS Connect Side**

These properties are used to configure the connection to IMS Connect.

Alternatively, you can use the command-line option. The command-line options have a higher priority than the properties set as Java system properties and these have higher priority than the properties in the configuration file

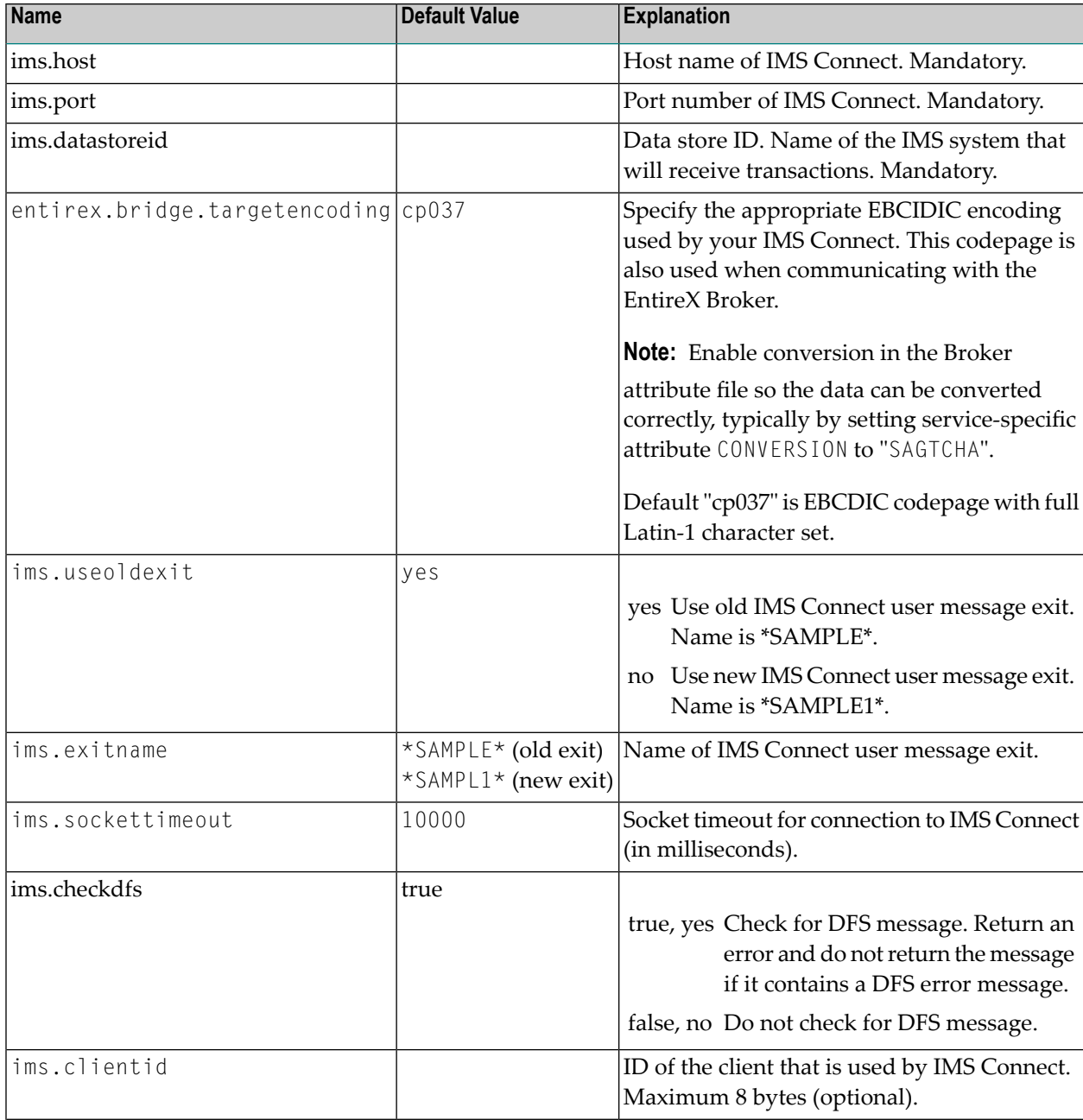

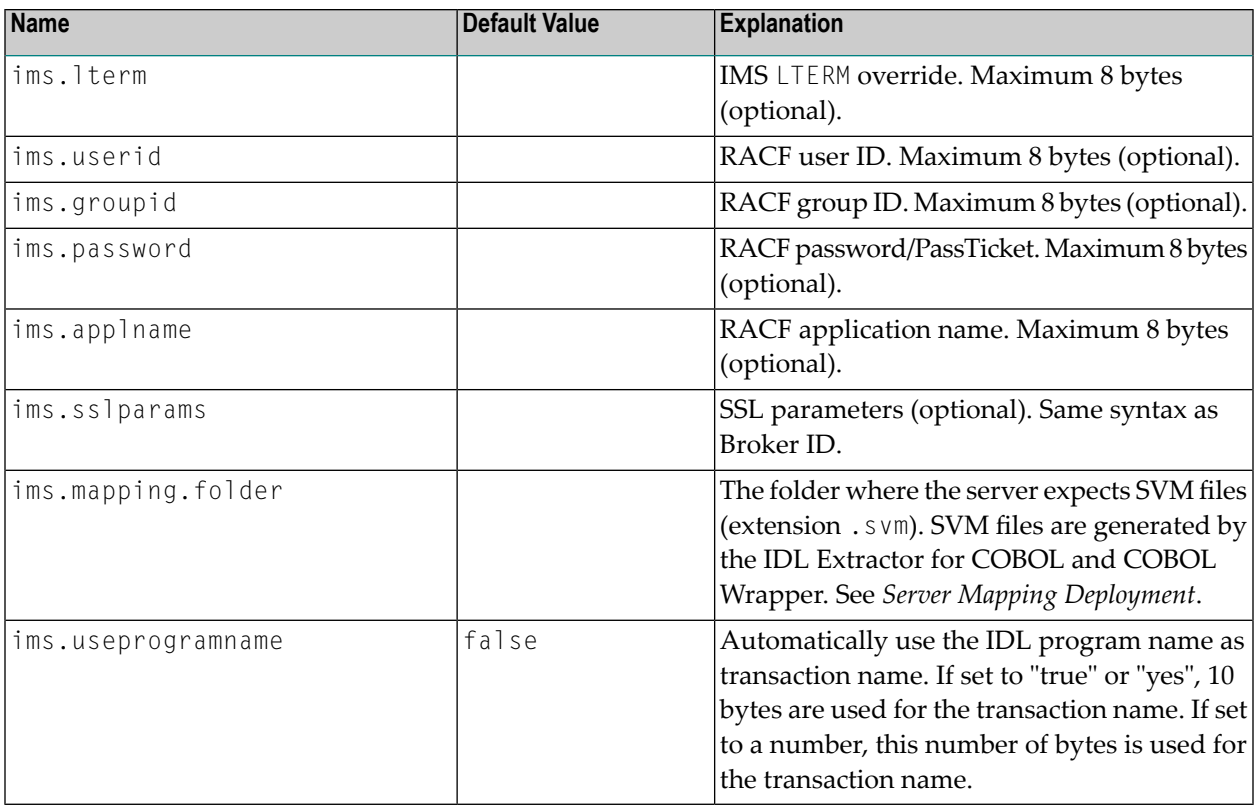

# <span id="page-12-0"></span>**Starting the IMS Connect RPC Server**

### **To start the IMS Connect RPC Server**

■ Use the script *imsconnectserver* in the folder *bin* to start the IMS Connect RPC Server. You may customize this file.

Or:

Use the RPC server agent in the System Management Hub to configure and start the IMS Connect RPC Server.

See *Administering the EntireX RPC Servers using System Management Hub* in the UNIX and Windows administration documentation for details.

# <span id="page-13-0"></span>**Stopping the IMS Connect RPC Server**

### **To stop the IMS Connect RPC Server**

■ Use the RPC server agent in the SMH to stop the IMS Connect RPC Server.

Or:

Use the agent for the Broker. Use Deregister on the service, specified with the property entirex.server.serveraddress.

# <span id="page-14-0"></span>**Application Identification**

The application identification is sent from the IMS Connect RPC Server to the Broker. It is visible with Broker Command and Info Services.

The identification consists of four parts: name, node, type, and version. These four parts are sent with each Broker call and are visible in the trace information.

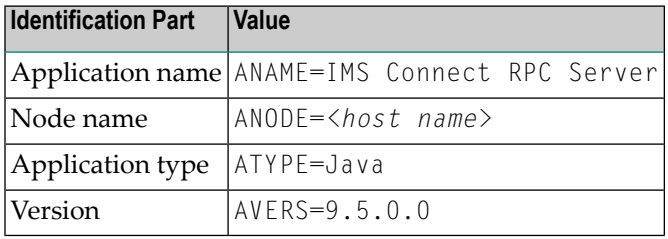

For the IMS Connect RPC Server, these values are:

## <span id="page-16-0"></span> $3$ **Handling SVM Files**

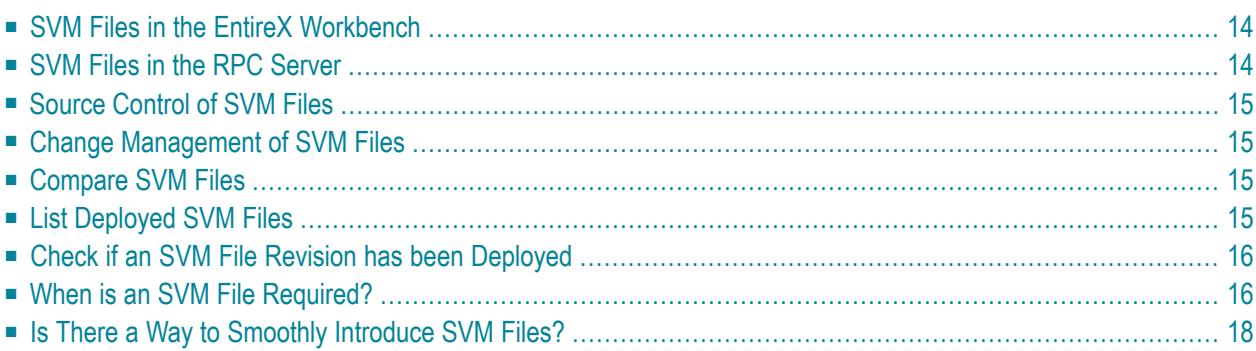

A server mapping file (SVM) enables the RPC server to correctly support special COBOL syntax such as REDEFINEs, JUSTIFIED, SYNCHRONIZE and OCCURS DEPENDING ON clauses, LEVEL-88 fields, etc. If one of these elements is used, the EntireX Workbench automatically extracts an SVM file in addition to the IDL (interface definition language), or an SVM file is generated by the COBOL Wrapper for a server skeleton. The SVM file is used at runtime to marshal and unmarshal the RPC data stream.

## <span id="page-17-0"></span>**SVM Files in the EntireX Workbench**

In the *EntireX Workbench*, an SVM file has to relate to an appropriate IDL file. Therefore, you always have to keep the IDL file and the SVM file together in the same folder.

If there is an SVM file and a corresponding IDL file,

- at least one of the IDL programs in the corresponding IDL file requires server-mapping information to correctly call the target server. For those IDL programs, there is an SVM entry (line) in the Workbench SVM file.
- deployment of the SVM file to the RPC server is mandatory, see *Server Mapping Deployment*.

If there is an IDL file but no corresponding SVM file,

<span id="page-17-1"></span>■ there is no IDL program that requires server mapping information.

## **SVM Files in the RPC Server**

#### **IMS Connect RPC Server**

For an IMS Connect RPC Server, copy the SVM files of the Workbench manually to a directory (folder) as operating system files. This directory (folder) is provided to the IMS Connect RPC Server with the property ims.mapping.folder. See *[Configuring](#page-11-0) the IMS Connect Side*.

If *no* server requires an SVM file, you can omit the property ims.mapping.folder.

If *one* server requires an SVM file, provide the property ims.mapping.folder.

See also *Deploying a Server Mapping File* in the COBOL Wrapper documentation.

#### **webMethods EntireX Adapter**

For webMethods EntireX Adapter for Integration Server, do not change the location of the generated SVM file. It has to be kept in the same folder as the IDL file and will be picked up automatically together with the IDL file when an adapter connection for IMS Connect is generated. For more

information, see the EntireX Adapter documentation under *webMethods* > *Mainframe Integration* on the **Software AG Product [Documentation](http://documentation.softwareag.com)** website.

## <span id="page-18-0"></span>**Source Control of SVM Files**

Because SVM entries within an SVM file contain text data only, a Workbench SVM file is textbased (although it is not intended for human consumption). Therefore, you can include it in your source control management together with the IDL file and the COBOL source(s) as a triplet that should always be kept in sync.

### <span id="page-18-1"></span>**Change Management of SVM Files**

For a IMS Connect RPC Server, change management of the SVM directory (see *[SVM](#page-17-1) Files in the RPC [Server](#page-17-1)*) is similar to change management within ordinary operating system directories (folders). All updates to the SVM directory done after a backup must be kept.

<span id="page-18-2"></span>All Workbench SVM files added since the last backup should be available.

## **Compare SVM Files**

For SVM files in the *EntireX Workbench* format, you can use a third party file/text compare tool to check if two files are identical.

<span id="page-18-3"></span>The SVM entries (corresponding to lines in a Workbench SVM file) contain a creation timestamp at offset 276 (decimal) in the format *YYYYMMDDHHIISST*. The precision is 1/10 of a second.

## **List Deployed SVM Files**

To list the contents of an SVM directory (see *SVM Files in the RPC [Server](#page-17-1)*), use the Windows Explorer (for Windows) or the ls command (for UNIX).

## <span id="page-19-0"></span>**Check if an SVM File Revision has been Deployed**

SVM entries (corresponding to lines in Workbench SVM files) contain a creation timestamp at offset 276 (decimal) in the format *YYYYMMDDHHIISST*. Precision is 1/10 of a second. The creation timestamp can be checked.

<span id="page-19-1"></span>The timestamp can be found on the same offset in the SVM files stored as operating system files in SVM directories.

## **When is an SVM File Required?**

#### **For the IDL Extractor for COBOL**

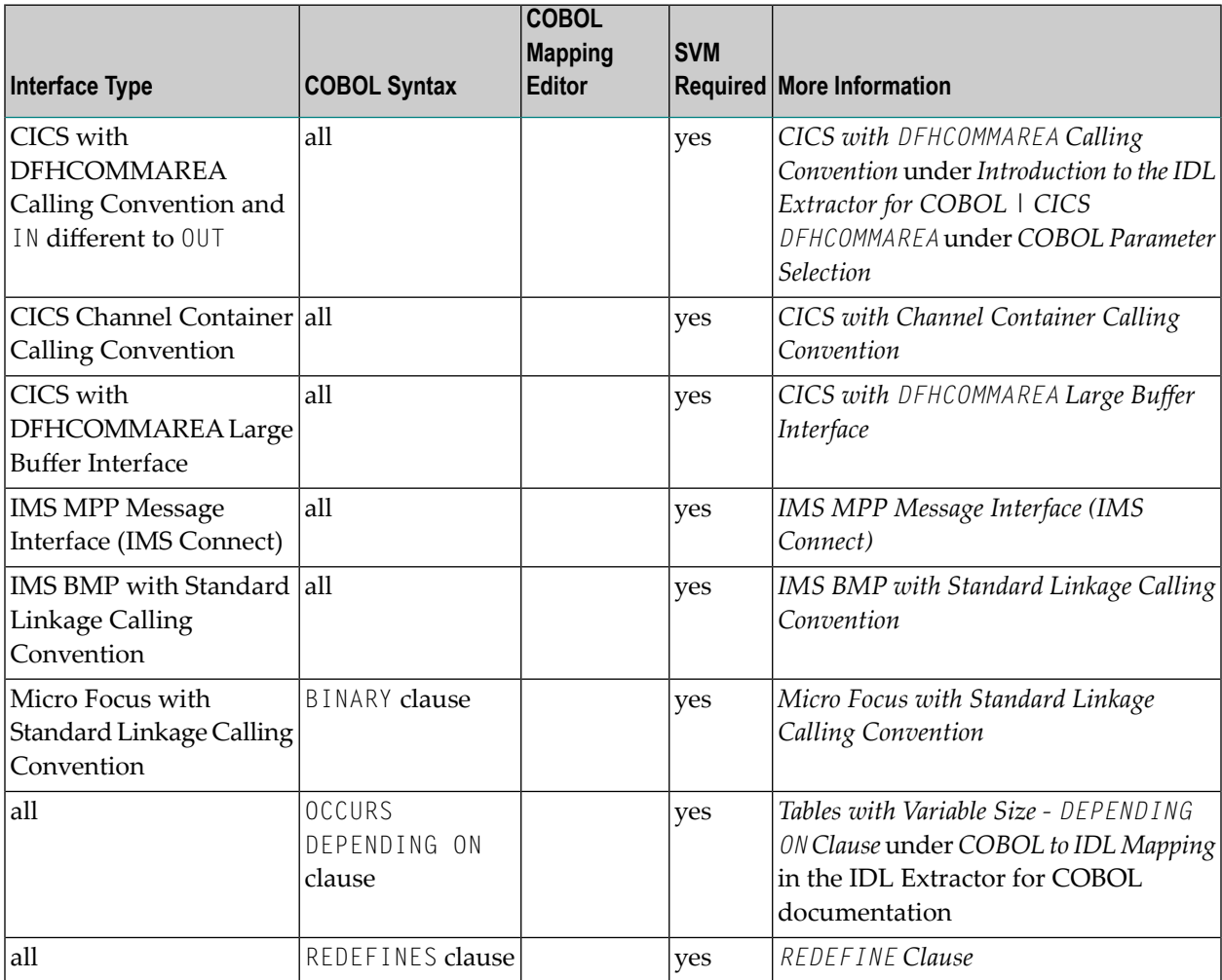

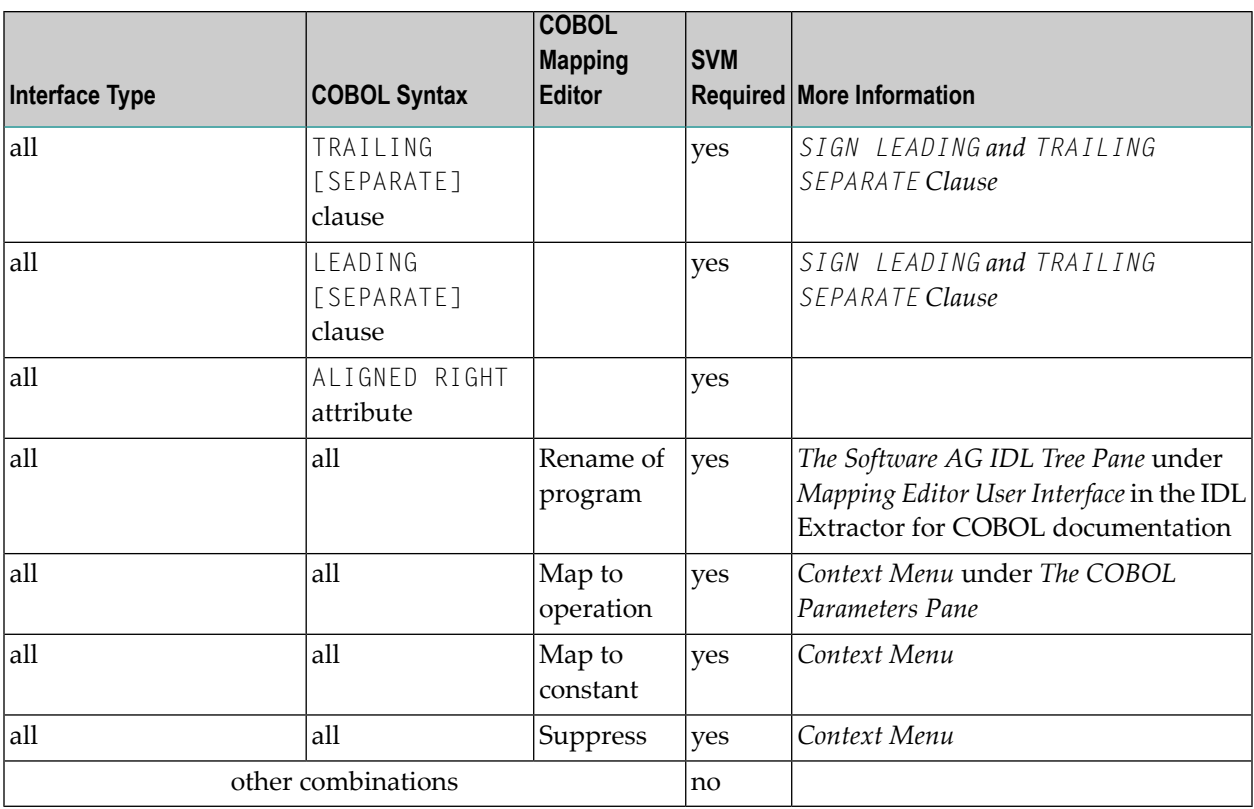

### **For the COBOL Wrapper**

This depends on the interface type chosen and the IDL type:

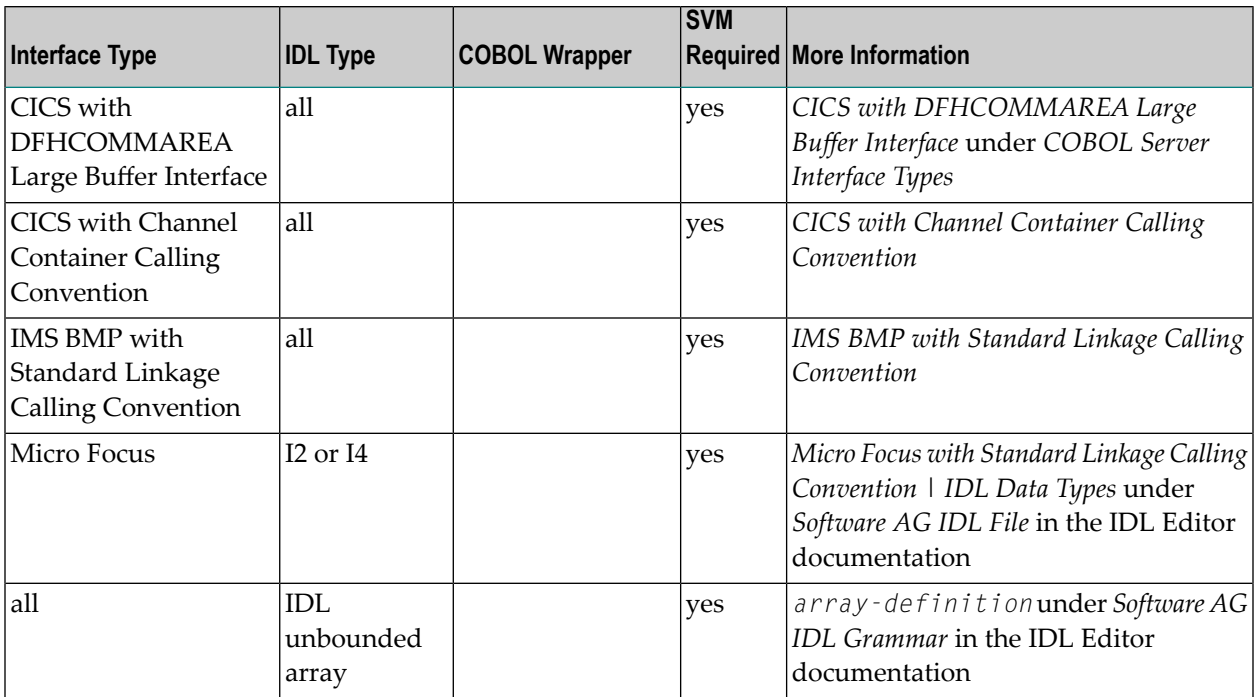

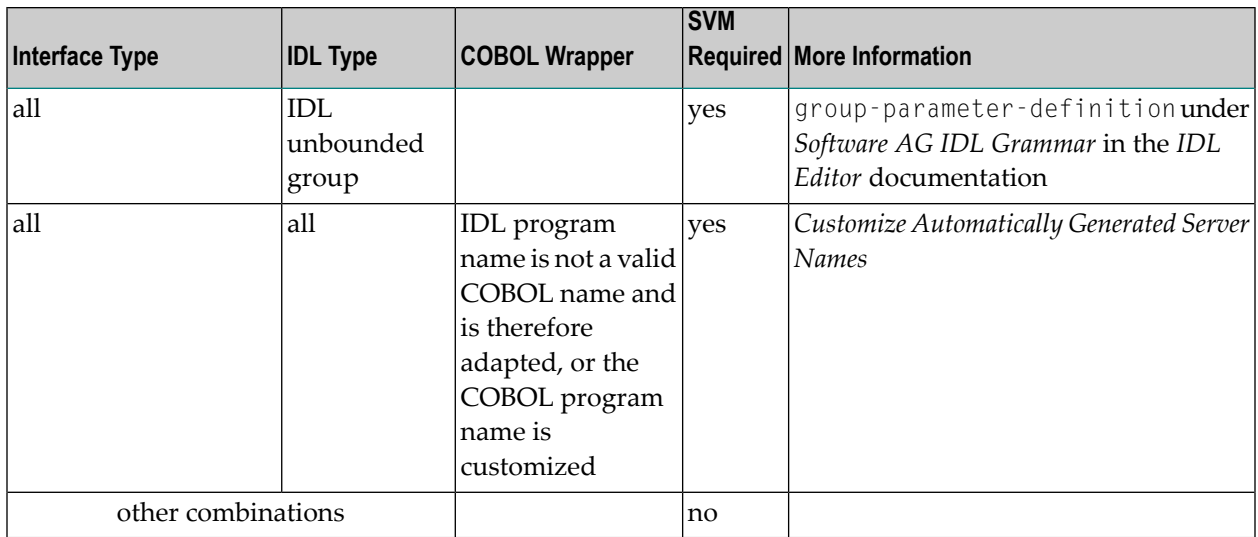

# <span id="page-21-0"></span>**Is There a Way to Smoothly Introduce SVM Files?**

All EntireX RPC servers can be executed without SVM files. There is no need to install the SVM container (see *SVM Files in the RPC [Server](#page-17-1)*) as long as you do not use features that require SVM files (see *When is an SVM File [Required?](#page-19-1)*). You can also call COBOL servers generated or extracted with previous versions of EntireX mixed with a COBOL server that requires SVM files. All EntireX RPC servers are backward compatible.

<span id="page-22-0"></span>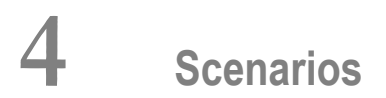

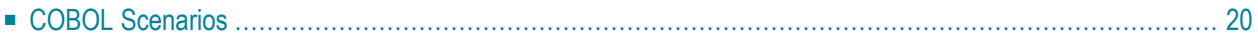

# <span id="page-23-0"></span>**COBOL Scenarios**

#### **Scenario I: Calling an Existing COBOL Server**

#### **To call an existing COBOL server**

- 1 Use the *IDL Extractor for COBOL* to extract the Software AG IDL and, depending on the complexity of the extraction, also an SVM file.
- 2 Build an EntireX RPC client using any EntireX wrapper. See *EntireX Wrappers*. For a quick test you can:
	- use the IDL Tester; see *EntireX IDL Tester* in the EntireX Workbench documentation
	- generate an XML mapping file (XMM) and use the XML Tester for verification; see *EntireX XML Tester*

See *Server Examples for z/OS IMS MPP* for COBOL RPC Server examples.